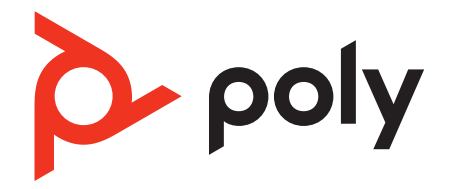

# **Voyager Focus 2 Office**

Система Bluetooth-гарнитуры для компьютера и стационарного телефона

Руководство пользователя

### Комплект поставки

[Обзор](#page-2-0) **3** [Гарнитура](#page-2-0) **3** Общие [сведения](#page-3-0) о базовой станции **4** [Аксессуары](#page-3-0) **4** [Подключение](#page-5-0) системы **6** Сведения о настройке [стационарного](#page-5-0) телефона **6** [Размещение](#page-7-0) базовой станции **8** C[опряжение](#page-9-0) **10** Повторное [сопряжение](#page-9-0) с базовой станцией **10** Сопряжение с мобильным [устройством](#page-9-0) **10** Режим [сопряжения](#page-9-0) **10** [Регулировка](#page-10-0) положения и зарядка **11** [Ношение](#page-10-0) с правой или левой стороны **11** [Зарядка](#page-10-0) **11** Проверка состояния [аккумулятора](#page-10-0) гарнитуры **11** Загрузка [программного](#page-11-0) обеспечения **12** Обновление [встроенного](#page-11-0) ПО **12** Основная [информация](#page-12-0) **13** Включение/[выключение](#page-12-0) питания **13** [Регулировка](#page-12-0) уровня громкости **13** [Совершение](#page-12-0), прием и завершение вызовов **13** Запуск [Microsoft Teams \(](#page-13-0)только для модели с поддержкой Microsoft Teams) **14** [Использование](#page-14-0) сенсоров **15** [Дополнительные](#page-15-0) функции **16** [Воспроизведение](#page-15-0) или приостановка воспроизведения аудио **16** Голосовой помощник (функция [смартфона](#page-15-0)) **16** [Функция](#page-15-0) ANC **16** Изменение линии по [умолчанию](#page-15-0) **16** [Индикатор](#page-15-0) активного вызова **16** [Проводной](#page-15-0) режим (передача звука по USB) **16** Решение [проблем](#page-17-0) **18** [Гарнитура](#page-17-0) **18** [Стационарный](#page-18-0) телефон **19** [Программный](#page-18-0) телефон **19** [Комплект](#page-21-0) поставки **22** [Поддержка](#page-22-0) **23**

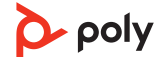

<span id="page-2-0"></span>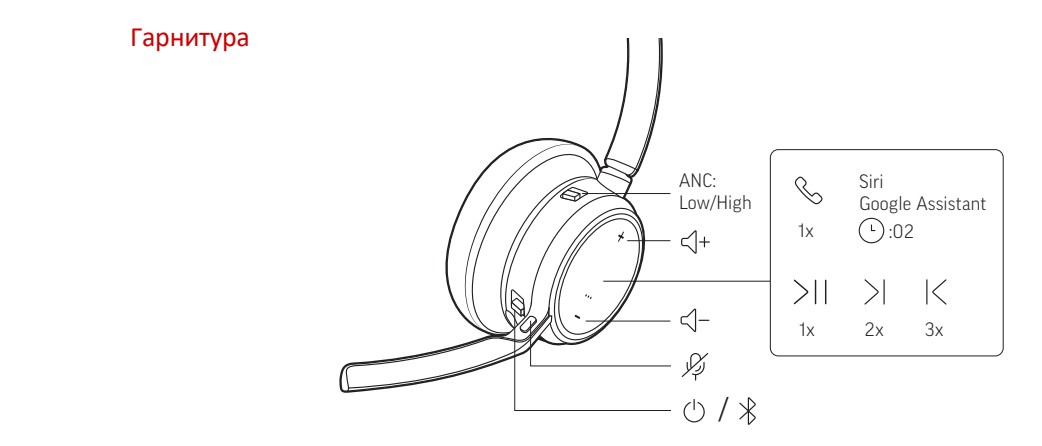

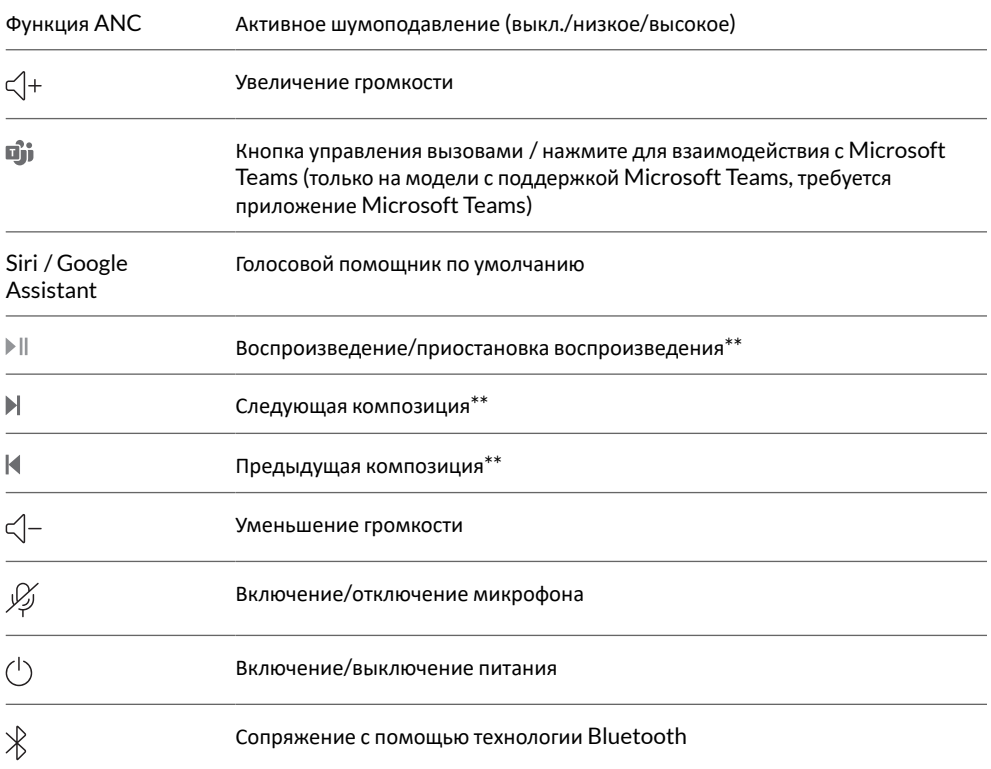

**ПРИМЕЧАНИЕ** *\*\* В зависимости от используемого приложения функции могут отличаться. Они могут не поддерживаться при работе с веб-приложениями.*

### **Будьте осторожны!**

Перед использованием гарнитуры прочтите руководство по безопасной работе для получения важных сведений о безопасности, зарядке, аккумуляторе и нормативных требованиях.

<span id="page-3-0"></span>Общие сведения о базовой станции

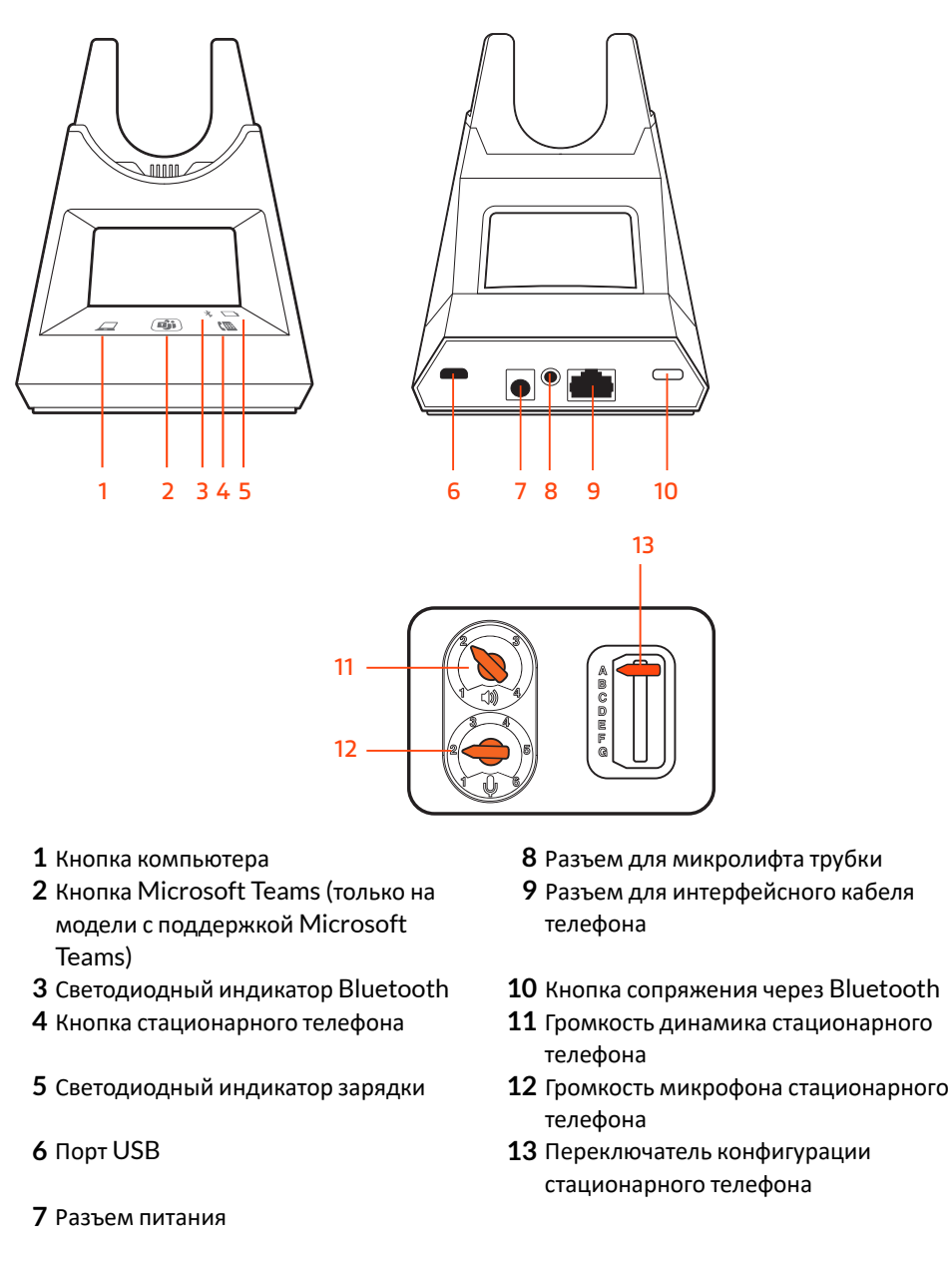

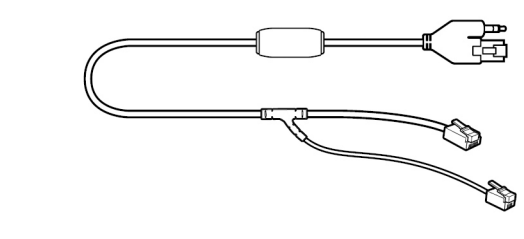

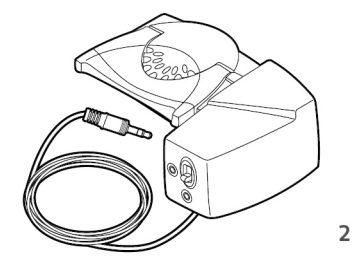

**1Кабель электронного переключателя (кабель EHS)** Обеспечивает автоматический прием/завершение вызовов со стационарного телефона электронными средствами. Позволяет удаленно управлять вызовами с помощью гарнитуры.

1

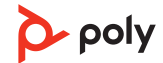

Аксессуары

**Микролифт HL10** Автоматически снимаеттрубку и возвращает ее на подставку. Позволяет удаленно управлять вызовами с помощью гарнитуры.

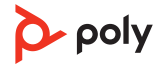

## <span id="page-5-0"></span>Подключение системы

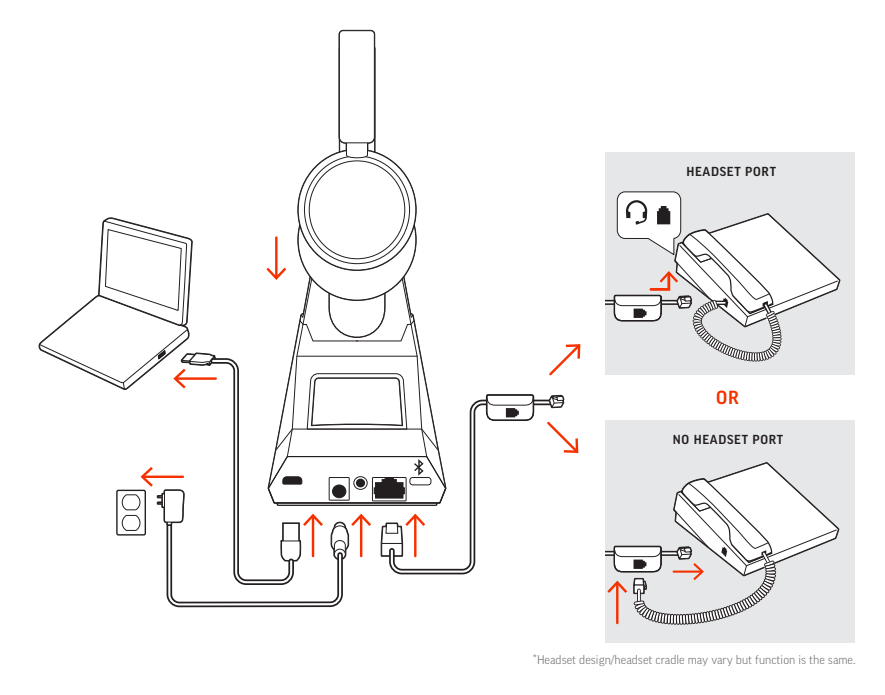

Подключите систему гарнитуры согласно приведенной схеме.

#### **ПРИМЕЧАНИЕ** *Настройки конфигурации базовой станции*

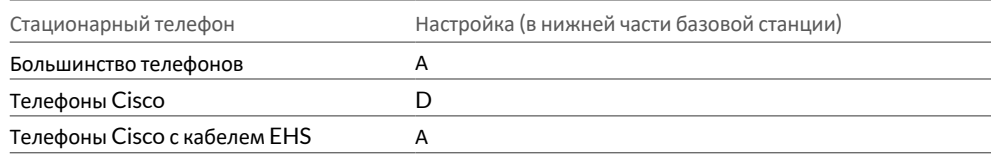

Сведения о настройке стационарного телефона

Выберите настройку **A, B, C или D** для стационарного телефона и подключите кабели.

A Стационарный телефон с выделенным портом для гарнитуры

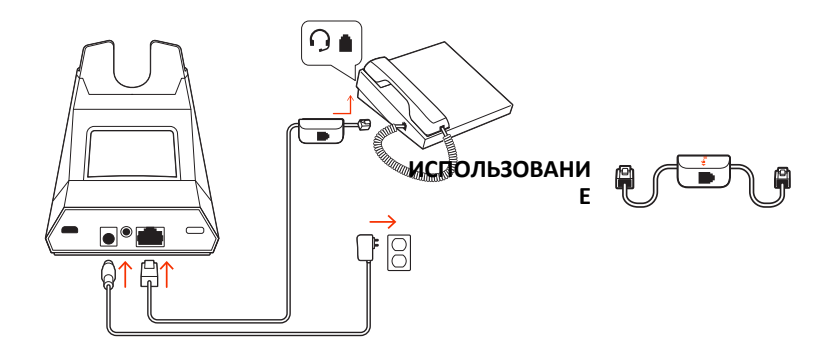

- Подключите один конец интерфейсного кабеля телефона к задней панели базовой станции
- Подключите другой конец интерфейсного кабеля телефона к выделенному порту гарнитуры на стационарном телефоне

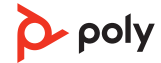

**ВНИМАНИЕ!** *Для телефонов Cisco используется конфигурация D в нижней части базовой станции. Для большинства других телефонов используется конфигурация по умолчанию A.*

**ПРИМЕЧАНИЕ** *Выберите эту настройку, если вы не используете микролифт HL10 или кабель EHS. В данной конфигурации принятие и завершение вызовов осуществляется путем одновременного нажатия кнопки гарнитуры на стационарном телефоне и кнопки управления вызовами на гарнитуре.*

B Стационарный телефон (стандартный)

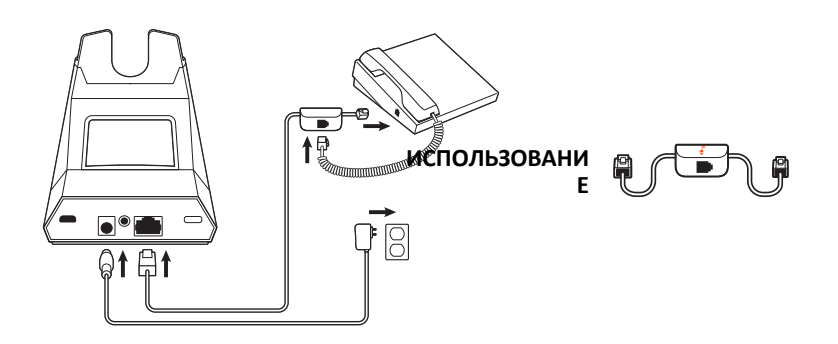

- Подключите один конец интерфейсного кабеля телефона к задней панели базовой станции
- •Отсоедините витой кабель телефонной трубки от базовой станции стационарного телефона и подключите его к распределительной коробке интерфейсного кабеля телефона
- Затем подключите другой конец интерфейсного кабеля телефона к открытому порту телефонной трубки на стационарном телефоне.

**ВНИМАНИЕ!** *Для телефонов Cisco используется конфигурация D в нижней части базовой станции. Для большинства других телефонов используется конфигурация по умолчанию A.*

**ПРИМЕЧАНИЕ** *Выберите эту настройку, если вы не используете микролифт HL10 или кабель EHS, а на вашем стационарном телефоне нет выделенного порта для гарнитуры. В данной конфигурации для принятия или завершения вызовов необходимо вручную снять телефонную трубку на стационарном телефоне и нажать кнопку управления вызовами на гарнитуре.*

C Стационарный телефон + кабель EHS (приобретается отдельно)

<span id="page-7-0"></span>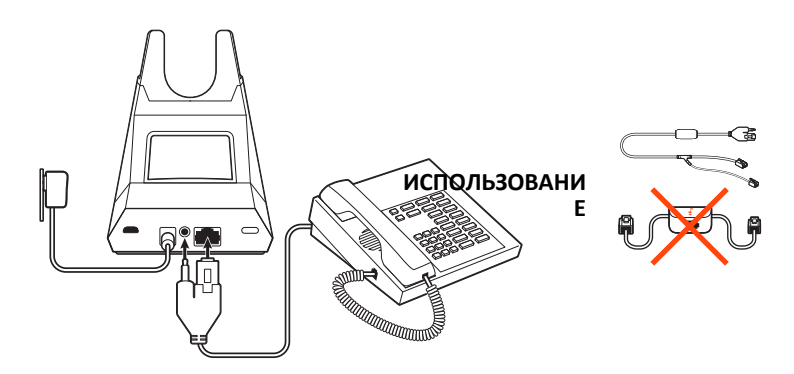

**ВНИМАНИЕ!** *Используйте конфигурацию A в нижней части базовой станции, которая подходит для большинства телефонов, в том числе телефонов Cisco.*

D Стационарный телефон + микролифт HL10 (приобретается отдельно)

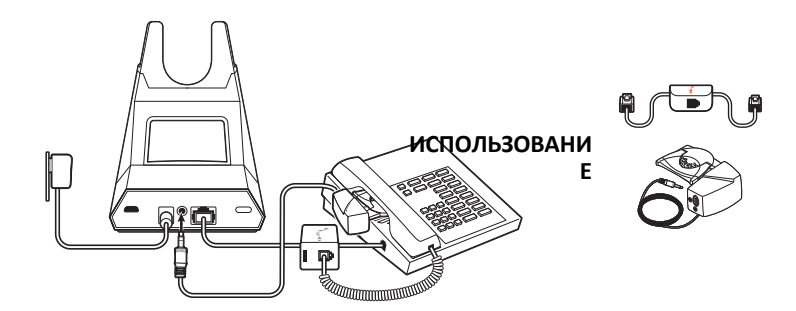

**ВНИМАНИЕ!** *Для телефонов Cisco используется конфигурация D в нижней части базовой станции. Для большинства других телефонов используется конфигурация по умолчанию A.*

Размещение базовой станции

Минимальное рекомендуемое расстояние между стационарным телефоном и базовой станцией составляет 15 см.

Минимальное рекомендуемое расстояние между базовой станцией и компьютером составляет 30 см. Неправильное размещение базовой станции может быть причиной возникновения шума и помех.

**ПРИМЕЧАНИЕ** *Подставка для гарнитуры может отличаться, но ее функция не меняется.*

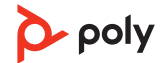

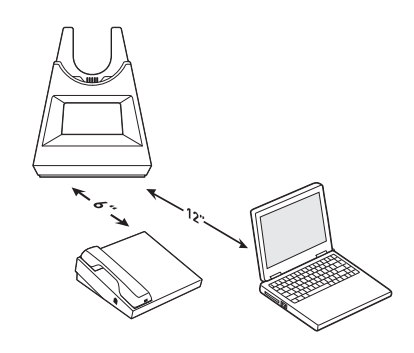

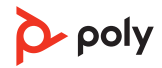

# <span id="page-9-0"></span>Cопряжение

### Повторное сопряжение с базовой станцией

Гарнитура поставляется сопряженной с базовой станцией. Для повторного сопряжения выполните следующие действия:

Переведите базовую станцию в режим сопряжения, нажимая и удерживая кнопку сопряжения через Bluetooth  $*$  на задней панели базовой станции в течение 2 секунд, пока значок Bluetooth  $*$  на панели дисплея не начнет мигать синим и красным.

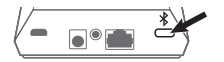

После успешного сопряжения вы услышите уведомление «pairing successful» («сопряжение успешно установлено») и «base connected» («базовая станция подключена»), а значок Bluetooth \* на панели дисплея станет непрерывно светиться синим.

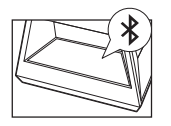

**ПРИМЕЧАНИЕ** *Для гарнитуры можно установить сопряжение с 8 разными устройствами, но одновременно она может поддерживать только 2 соединения, включая соединение с базовой станцией.*

### Сопряжение с мобильным устройством

**1** Чтобы перевести гарнитуру в режим сопряжения, сдвиньте переключатель питания  $\cup$  из положения «выключено» и удерживайте его, пока не услышите уведомление «pairing» («сопряжение») и светодиодные индикаторы на гарнитуре не начнут мигать красным и синим.

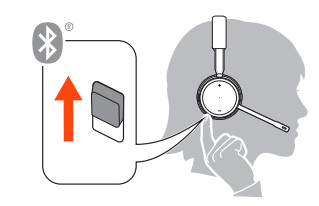

- **2** Включите Bluetooth на телефоне и запустите поиск новых устройств.
	- **iPhone**: Настройки > Bluetooth > Вкл.\*
- **Android:** Настройки > Bluetooth:Вкл. > Поиск устройств\*

**ПРИМЕЧАНИЕ** *\*Меню различных устройств могут отличаться друг от друга.*

**3** Выберите Poly VFOCUS2 Series. При необходимости в качестве пароля введите четыре нуля (0000) или разрешите установить соединение.

После успешного сопряжения вы услышите уведомление «pairing successful» («сопряжение успешно установлено»), а светодиодные индикаторы на гарнитуре перестанут мигать.

**ПРИМЕЧАНИЕ** *Для гарнитуры можно установить сопряжение с 8 разными устройствами, но одновременно она может поддерживать только 2 соединения, включая соединение с базовой станцией.*

#### Режим сопряжения

Сдвиньте переключатель питания  $\mathbb O$  на гарнитуре из положения «выключено» и удерживайте его, пока светодиодные индикаторы не начнут мигать красным и синим.

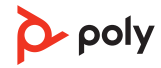

### <span id="page-10-0"></span>Регулировка положения и зарядка

### Ношение с правой или левой стороны

- Чтобы расположить микрофон справа или слева, поднимите штангу микрофона вверх и переверните ее. Согните штангу таким образом, чтобы она находилась на расстоянии приблизительно 2 пальцев от уголка рта. **ПРИМЕЧАНИЕ** *Гарнитура автоматически определяет изменение положения штанги микрофона и настраивает параметры звука в зависимости от выбранной стороны.*
- Если вы чувствуете дискомфорт в области ушей, аккуратно согните оголовье так, чтобы сделать его шире.

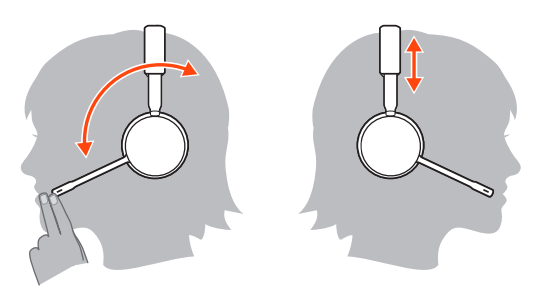

Чтобы зарядить гарнитуру, установите ее в подставку на базовой станции или используйте кабель micro-USB. Во время зарядки на гарнитуре мигает световой индикатор. Полная зарядка гарнитуры занимает примерно 2 часа. Индикаторы отключаются, когда устройство полностью заряжено. Зарядка

> **ПРИМЕЧАНИЕ** *Кабель micro-USB подключается к порту USB на компьютере или сетевом зарядном устройстве.*

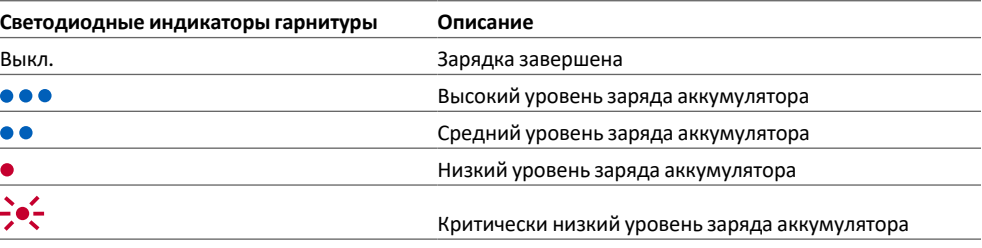

Проверка состояния аккумулятора гарнитуры Проверьте состояние аккумулятора гарнитуры:

• Когда гарнитура выключена, сдвиньте переключатель питания  $\mathbb O$  из положения «выключено» и отпустите его. Прослушайте голосовое уведомление или проверьте состояние светодиодных индикаторов гарнитуры.

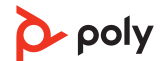

# <span id="page-11-0"></span>Загрузка программного обеспечения

Используйте Poly Lens для настройки работы устройства с помощью расширенных настроек и параметров. Для работы с некоторыми программными телефонами необходимо установить программное обеспечение Poly, чтобы обеспечить возможность управления вызовами на устройстве (прием/завершение вызовов и отключение микрофона). Загрузить: [poly.com/lens](http://www.poly.com/lens).

**ПРИМЕЧАНИЕ** *Настройки устройства также доступны в приложении Plantronics Hub.*

### Обновление встроенного ПО

Поддержание встроенного ПО в актуальном состоянии позволяет повысить производительность устройства Poly и расширить его функциональные возможности.

Используйте Poly Lens для обновления встроенного ПО с помощью компьютера. Приложение можно загрузить с веб-сайта [poly.com/lens](http://www.poly.com/lens).

Во время обновления встроенного ПО:

- Не пользуйтесь устройством Poly до завершения обновления.
- •Отключите устройство Poly от сопряженных устройств, таких как телефоны, планшеты и компьютеры.
- Не запускайте другой процесс обновления со второго устройства.
- Не запускайте потоковую передачу мультимедиа.
- Не принимайте и не совершайте вызовы.

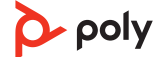

# <span id="page-12-0"></span>Основная информация

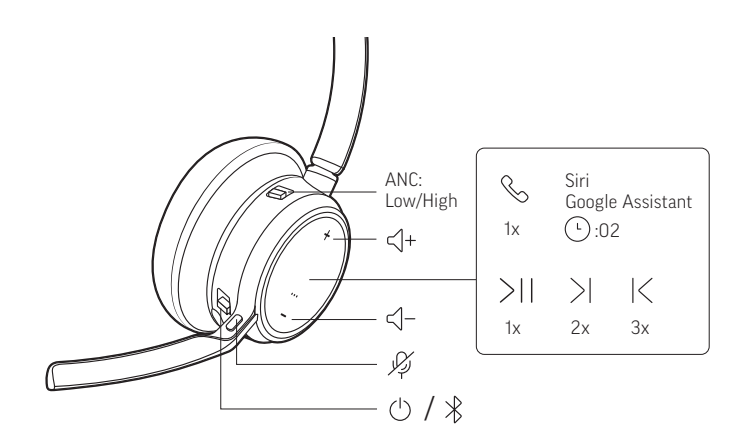

Сдвиньте переключатель  $\mathbb U$ , чтобы включить или отключить питание.

Включение/выключение питания

Регулировка уровня громкости

- **Громкость гарнитуры:** выполните точную настройку громкости гарнитуры с помощью элементов увеличения (+) и уменьшения (-) громкости.
- **Громкость стационарного телефона:** если во время разговора по стационарному телефону ваш голос воспроизводится слишком громко/тихо, отрегулируйте громкость микрофона  $\Psi$ в нижней части базовой станции. Если во время разговора по стационарному телефону голос вызывающего абонента воспроизводится слишком тихо/громко, отрегулируйте громкость динамика  $\uppsi$ .
- **Громкость сигнала вызова на базовой стации:** настройте громкость сигнала вызова на базовой станции в приложении Poly Lens для настольных систем. Сигнал вызова оповещает о входящем вызове, когда гарнитура не надета.

**Регулировка уровня громкости микрофона гарнитуры (программный телефон)** Совершите тестовый вызов с помощью программного телефона и отрегулируйте уровень громкости программного телефона и ПК соответствующим образом.

Совершение, прием и завершение вызовов

На передней стороне базовой станции находятся 2 кнопки управления аудио  $\Box/\Box$ . для компьютера и для стационарного телефона. С помощью этих кнопок можно переключаться на другую телефонную линию/аудиоканал.

#### **Совершение вызова (компьютер или стационарный телефон)**

1 Нажмите кнопку управления аудио  $\Box/\Box$  на дисплее базовой станции. Будет воспроизведен сигнал ответа станции.

*Только стационарный телефон: нажмите кнопку гарнитуры на телефоне или снимите трубку вручную при отсутствии микролифта HL10 или кабеля EHS.*

**СОВЕТ** *Если сигнал ответа станции не воспроизводится, переверните базовую станцию и отрегулируйте переключатель (A–G). Настройка «A» подходит для большинства стационарных телефонов. Для телефонов Cisco подходит настройка «D».*

**2** Наберите номер с помощью программного или стационарного телефона.

#### **Прием или завершение вызова**

Для приема или завершения вызова выберите один из следующих способов:

- <span id="page-13-0"></span>• Нажмите кнопку управления вызовами \ на гарнитуре.
- **Компьютер или стационарный телефон:** нажмите соответствующую кнопку управления аудио  $\square$ / .

*Только стационарный телефон: при отсутствии микролифта HL10 или кабеля EHS нажмите кнопку гарнитуры на телефоне или снимите вручную телефонную трубку для ответа на вызов и повесьте ее для завершения вызова.*

#### **Отключение микрофона**

Отключите микрофон гарнитуры во время активного вызова:

- Нажмите кнопку отключения микрофона ...
- Поверните штангу микрофона и нажмите на нее до щелчка для перевода в верхнее положение.
- Снимите гарнитуру (требуется включение встроенных сенсоров). Наденьте гарнитуру, чтобы включить микрофон.

#### **Удержание вызова**

Для удержания активного вызова или возобновления удерживаемого вызова выполните следующие действия:

- Нажмите и удерживайте кнопку управления вызовами «на гарнитуре в течение 2 секунд.
- **Компьютер или стационарный телефон:** нажмите и удерживайте соответствующую кнопку  $y$ правления аудио  $\Box/\Box$ на базовой станции в течение 2 секунд. Кнопка мигает красным, когда вызов находится на удержании.

**ПРИМЕЧАНИЕ** *Перевод 2 вызовов на стационарном телефоне на удержание можно выполнить только на стационарном телефоне.*

#### **Переключение между вызовами (специальные функции)**

Для переключения между вызовами выполните следующие действия:

- Нажмите и удерживайте кнопку управления вызовами \ на гарнитуре в течение 2 секунд.
- **Компьютер или стационарный телефон:** нажмите соответствующую кнопку управления аудио на базовой станции. Кнопка мигает красным, когда вызов находится на удержании.

**ПРИМЕЧАНИЕ** *Переключение 2 вызовов на стационарном телефоне можно выполнить только на стационарном телефоне.*

Запуск Microsoft Teams (только для модели с поддержкой Microsoft Teams)

На базовой станции и гарнитуре есть кнопка Teams  $\vec{\mathbf{u}}$  для быстрого запуска и использования приложения Microsoft Teams для настольных систем. Подсветка кнопки Teams работает во время совещаний или при наличии уведомлений.

**СОВЕТ** *Кнопка управления вызовами на гарнитуре также предназначена для работы с Teams.*

- Когда вы не разговариваете по телефону, нажмите кнопку Teams  $\mathbb{Q}$ , чтобы открыть приложение Microsoft Teams на компьютере.
- Когда светодиодный индикатор кнопки Teams на базовой станции мигает фиолетовым, нажмите ее, чтобы присоединиться к совещанию.
- Когда светодиодный индикатор кнопки Teams на базовой станции непрерывно светится фиолетовым, нажмите ее, чтобы просмотреть уведомления Teams. **ПРИМЕЧАНИЕ** *Требуется модель с поддержкой Teams и приложение Teams для настольных систем. Приложение Teams для мобильных устройств не поддерживается.*

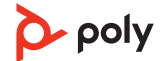

#### <span id="page-14-0"></span>Использование сенсоров

Встроенные сенсоры определяют момент надевания или снятия гарнитуры. Настройка доступна в Poly Lens. Ниже приведены настройки по умолчанию.

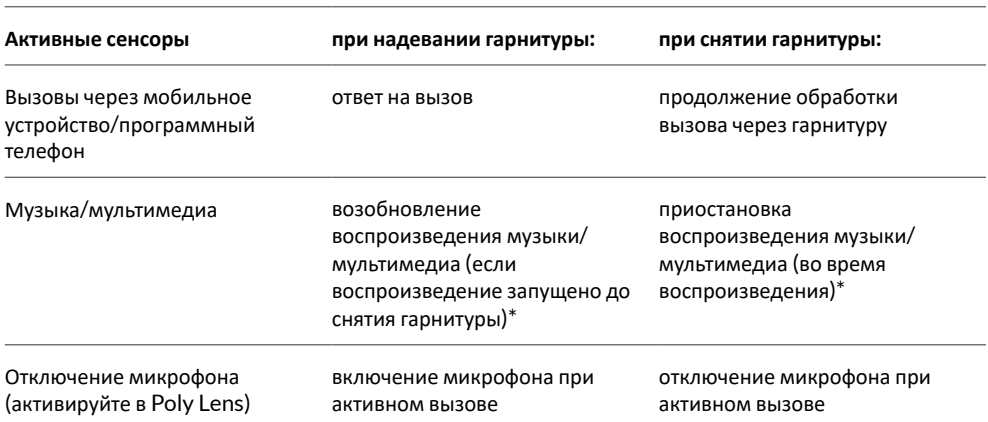

**ПРИМЕЧАНИЕ** *\*В зависимости от используемого приложения функции могут отличаться. Они могут не поддерживаться при работе с веб-приложениями.*

#### **Сброс настроек сенсоров**

Если сенсоры работают некорректно, может потребоваться сброс их настроек.

Выполнить сброс настроек сенсоров гарнитуры можно двумя способами. Выполните одно из следующих действий:

- Включите питание гарнитуры и установите ее в подставку для зарядки на 10 секунд.
- Включите гарнитуру, удерживая кнопку отключения микрофона нажатой  $\mathscr I$  не менее 4 секунд, пока светодиодные индикаторы не мигнут фиолетовым 4 раза. Соблюдайте осторожность, не касайтесь подушки наушника и не допускайте ее контакта с поверхностью других предметов.

#### **Отключение сенсоров**

Встроенные сенсоры Smart Sensors на гарнитуре можно отключить двумя способами: • Управляйте сенсорами в Poly Lens.

• Удерживайте одновременно кнопки отключения звука  $\mathscr I$  и управления вызовами  $\mathscr I$  не менее 4 секунд, пока светодиодный индикатор не замигает фиолетовым, а затем красным. Повторите это действие, чтобы снова включить сенсоры; светодиодный индикатор замигает фиолетовым, а затем синим.

**ПРИМЕЧАНИЕ** *Сенсоры нельзя отключить во время потокового воспроизведения аудио.*

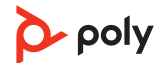

# <span id="page-15-0"></span>Дополнительные функции

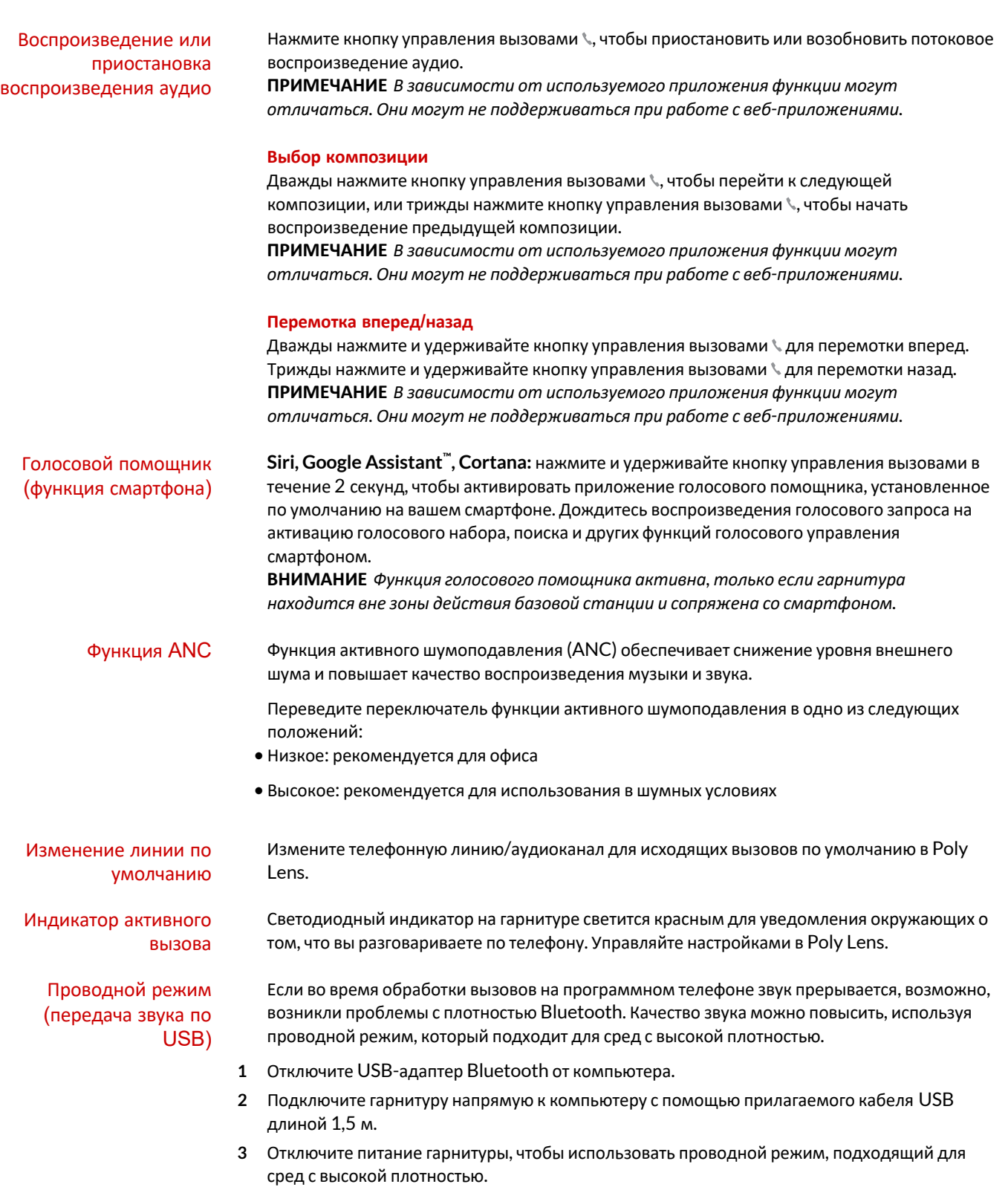

**ПРИМЕЧАНИЕ** *Аккумулятор гарнитуры заряжается во время использования проводного режима.*

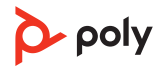

# <span id="page-17-0"></span>Решение проблем

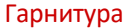

в гарнитуре.

- Я не слышу сигнал ответа станции убедитесь, что гарнитура заряжена.
	- Убедитесь, что гарнитура сопряжена с базовой станцией. См. Повторное [сопряжение](#page-9-0) с базовой станцией.
	- Отрегулируйте переключатель конфигурации (A–F) в нижней части базовой станции таким образом, чтобы был слышен сигнал ответа станции. Конфигурация **A** подходит для большинства телефонов. **ВНИМАНИЕ** *При работе с телефонами Cisco используйте*

*конфигурацию D. Для телефонов Cisco, подключенных с помощью кабеля EHS, используется конфигурация A.*

- Убедитесь, что стационарный телефон правильно подключен к базовой станции. См. Сведения о настройке [стационарного](#page-5-0) [телефона](#page-5-0).
- Если базовая станция подключена к выделенному порту гарнитуры  $\bigcirc$  на стационарном телефоне, нажмите кнопку гарнитуры на стационарном телефоне, чтобы услышать сигнал ответа станции.
- Если базовая станция подключена к выделенному порту гарнитуры  $\Theta$  на стационарном телефоне, нажмите кнопку гарнитуры на стационарном телефоне и кнопку стационарного телефона на базовой станции, чтобы услышать сигнал ответа станции.
- Если базовая станция подключена к порту телефонной трубки, снимите телефонную трубку вручную, чтобы услышать сигнал ответа станции (если у вас нет кабеля EHS или подъемника HL10).
- Убедитесь, что микролифт HL10 поднимаеттелефонную трубку достаточно высоко для срабатывания рычага, и при необходимости установите большую высоту.
- Отрегулируйте громкость динамика гарнитуры. См. [Регулировка](#page-12-0) громкости.
- Если уровень громкости по-прежнему слишком низкий, отрегулируйте громкость динамика стационарного телефона на базовой станции. См. [Регулировка](#page-12-0) громкости.

Я слышу помехи. • • Убедитесь, что расстояние между базовой станцией и компьютером составляет не менее 30 см, а между базовой станцией и телефоном — 15 см. Если регулировка расстояния не помогает, гарнитура находится за пределами радиуса действия. В этом случае необходимо подойти ближе к базовой станции. См. [Размещение](#page-7-0) базовой станции

- Звук искажен. Уменьшите громкость микрофона стационарного телефона и/ или громкость динамика стационарного телефона на базовой станции. Для большинства телефонов правильным является положение 2. См. [Регулировка](#page-12-0) громкости.
	- Если стационарный телефон оснащен регулятором громкости, снижайте ее до исчезновения искажения.

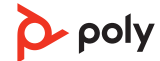

<span id="page-18-0"></span>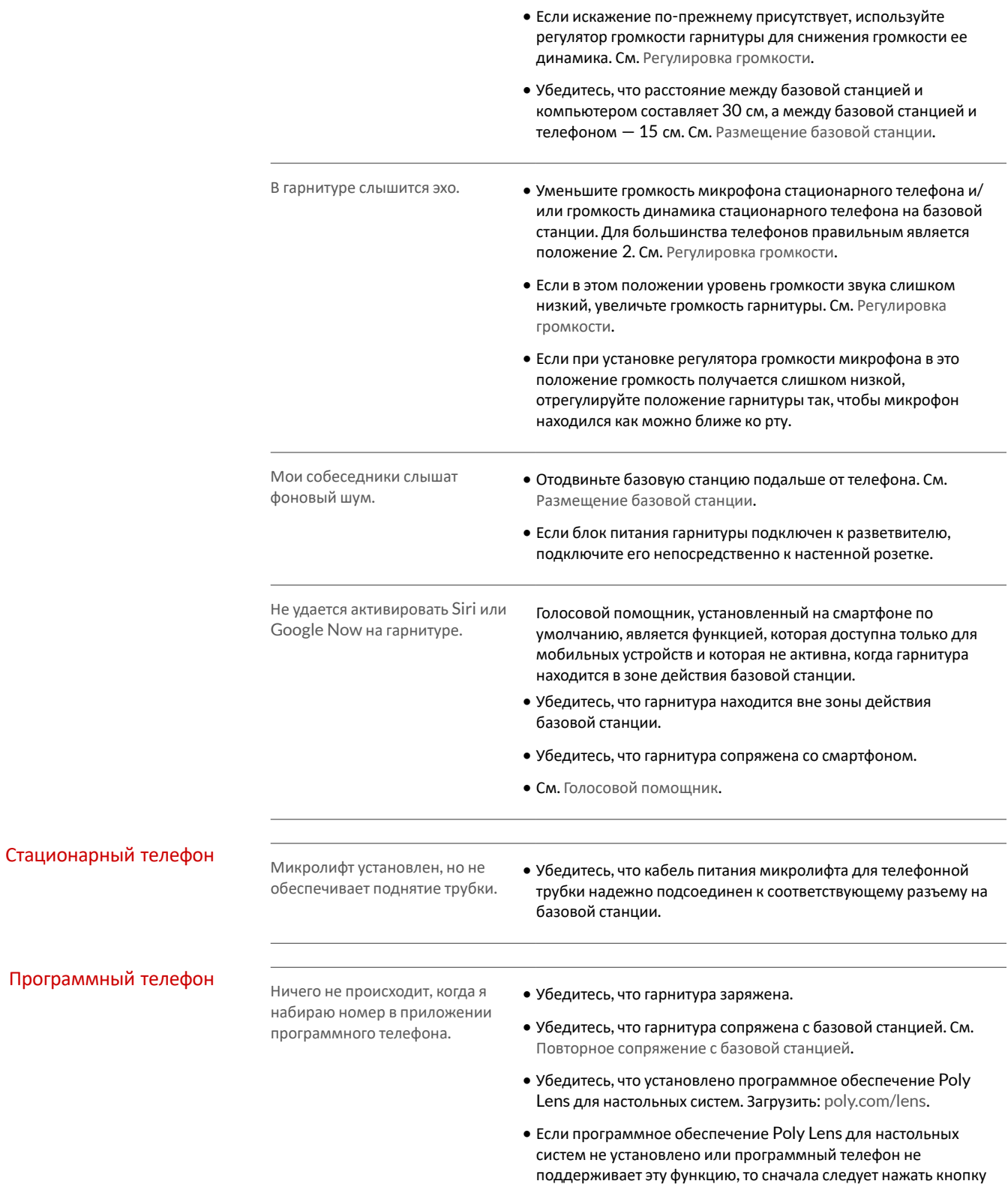

управления аудио на базовой станции, а затем

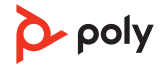

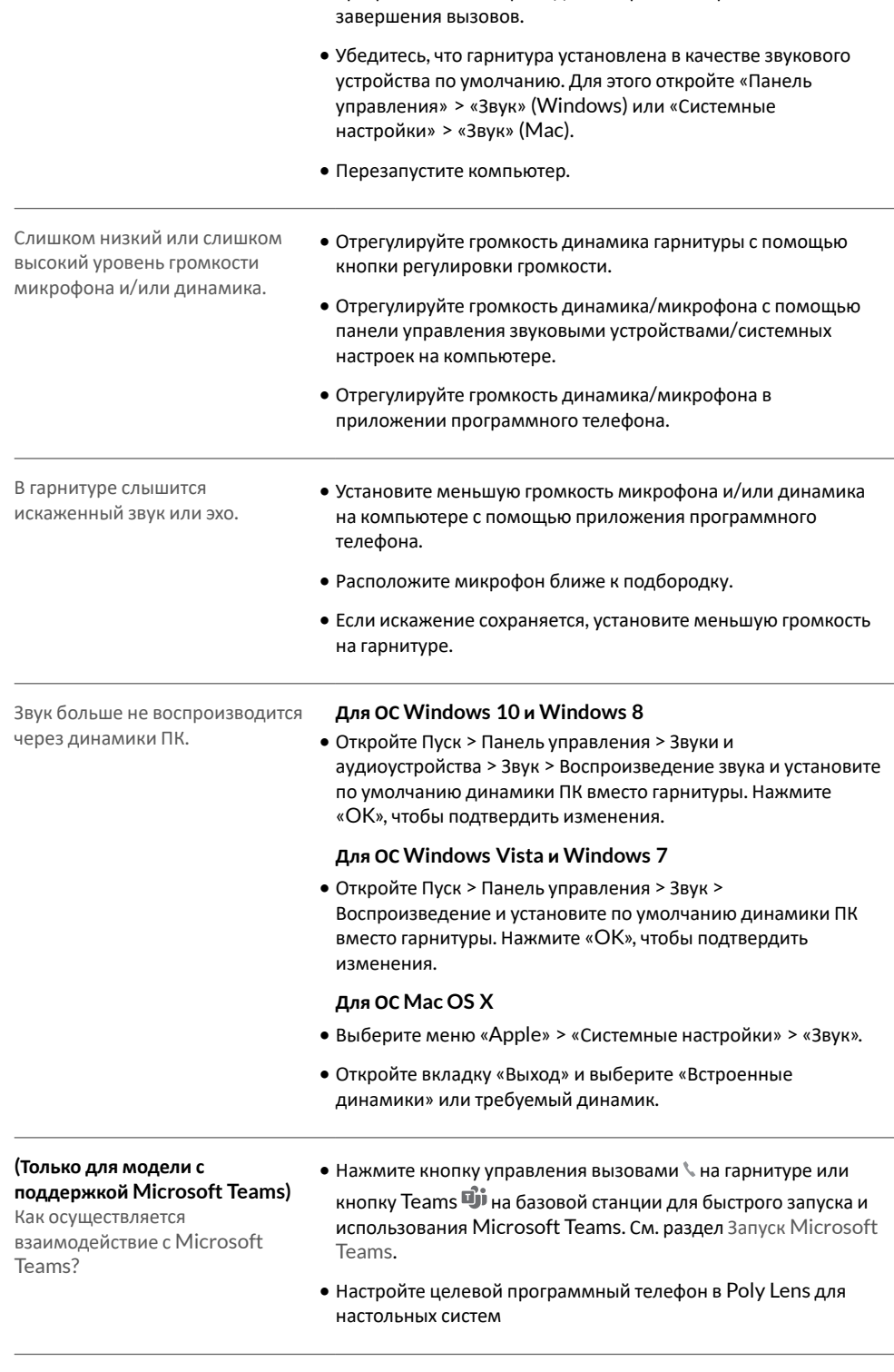

воспользоваться элементами управления в интерфейсе программного телефона для совершения, приема или

**(Только для модели с поддержкой Microsoft Teams)** Да, если гарнитура оптимизирована для работы с Microsoft Teams, ее можно настроить для работы с другими

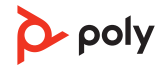

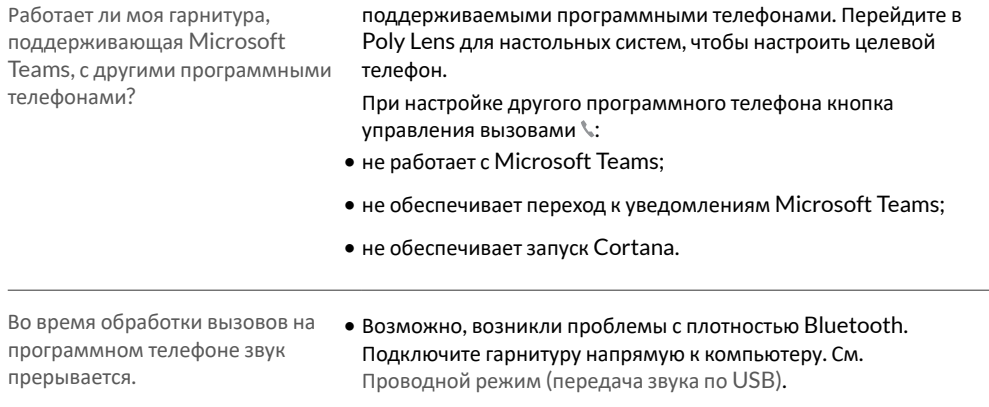

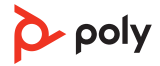

# <span id="page-21-0"></span>Комплект поставки

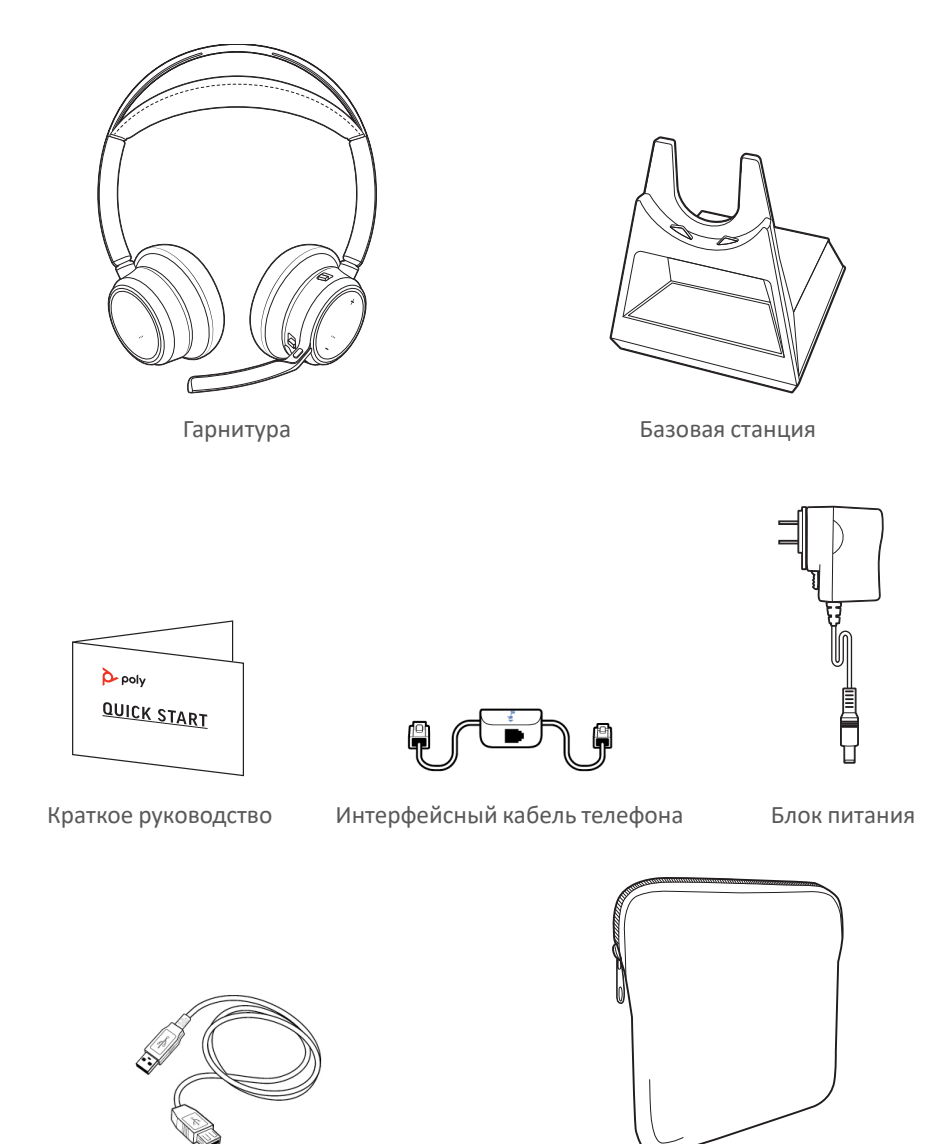

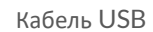

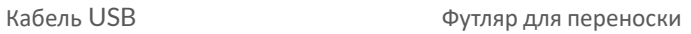

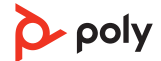

### <span id="page-22-0"></span>Поддержка

### **NEED MORE HELP?**

**[poly.com/support](https://www.poly.com/support)**

**Manufacturer: Plantronics, Inc. Plantronics B.V.** 345 Encinal Street Santa Cruz, CA 95060 2132 LR Hoofddorp United States Scorpius 171 **Netherlands** 

© 2021 Plantronics, Inc. Все права защищены. Poly, символ в виде пропеллера, и логотип Poly являются товарными знаками компании Plantronics, Inc. Bluetooth является зарегистрированным товарным знаком компании Bluetooth SIG, Inc., любое его использование компанией Plantronics, Inc. осуществляется по лицензии. Все остальные товарные знаки являются собственностью соответствующих компаний. Произведено компанией Plantronics, Inc.

Model ID: Гарнитура VFOCUS2/VFOCUS2-M, базовая станция VFOCUS2 CD/ VFOCUS2-M CD. Система: в комплект поставки Poly Voyager Focus 2 Office входит гарнитура VFOCUS2 и базовая станция VFOCUS2 CD или гарнитура VFOCUS2-M и базовая станция VFOCUS2-M CD.

219507-25 06.21

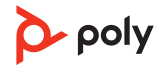